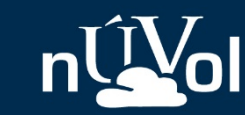

# Guia ràpida sobre el núvol de la Universitat de València

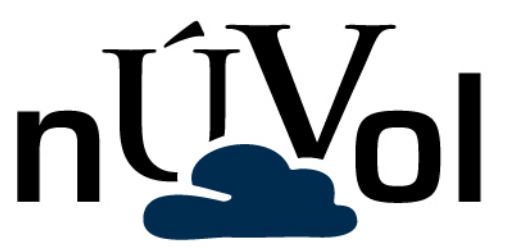

Data: octubre 2016

Vniversitat

**D VALÈNCIA** 

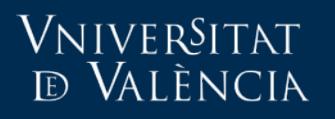

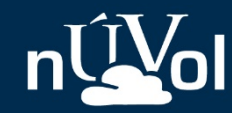

## Accés web: https://nuvol.uv.es

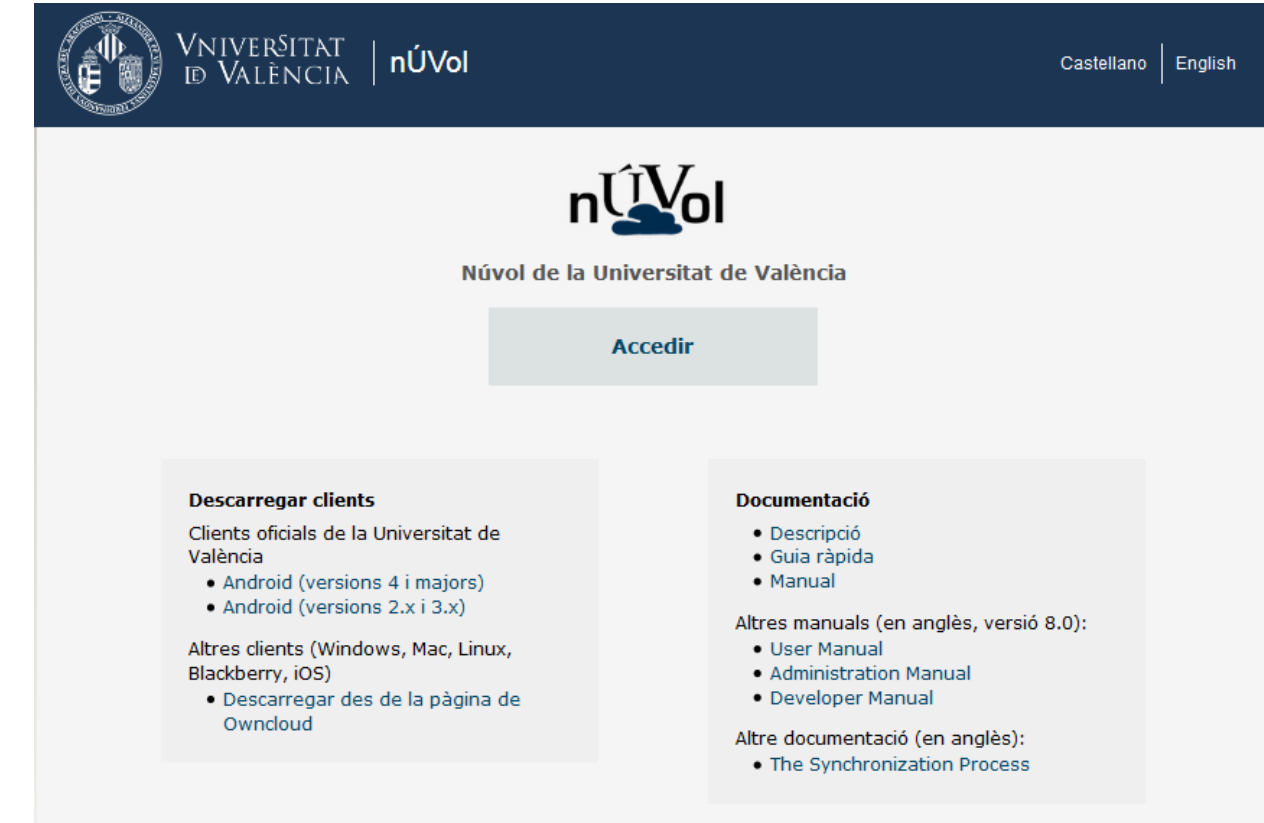

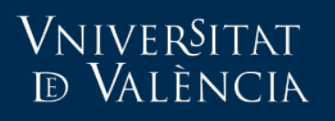

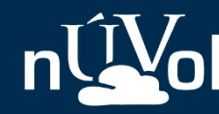

## Què hi ha en la pàgina d'accés?

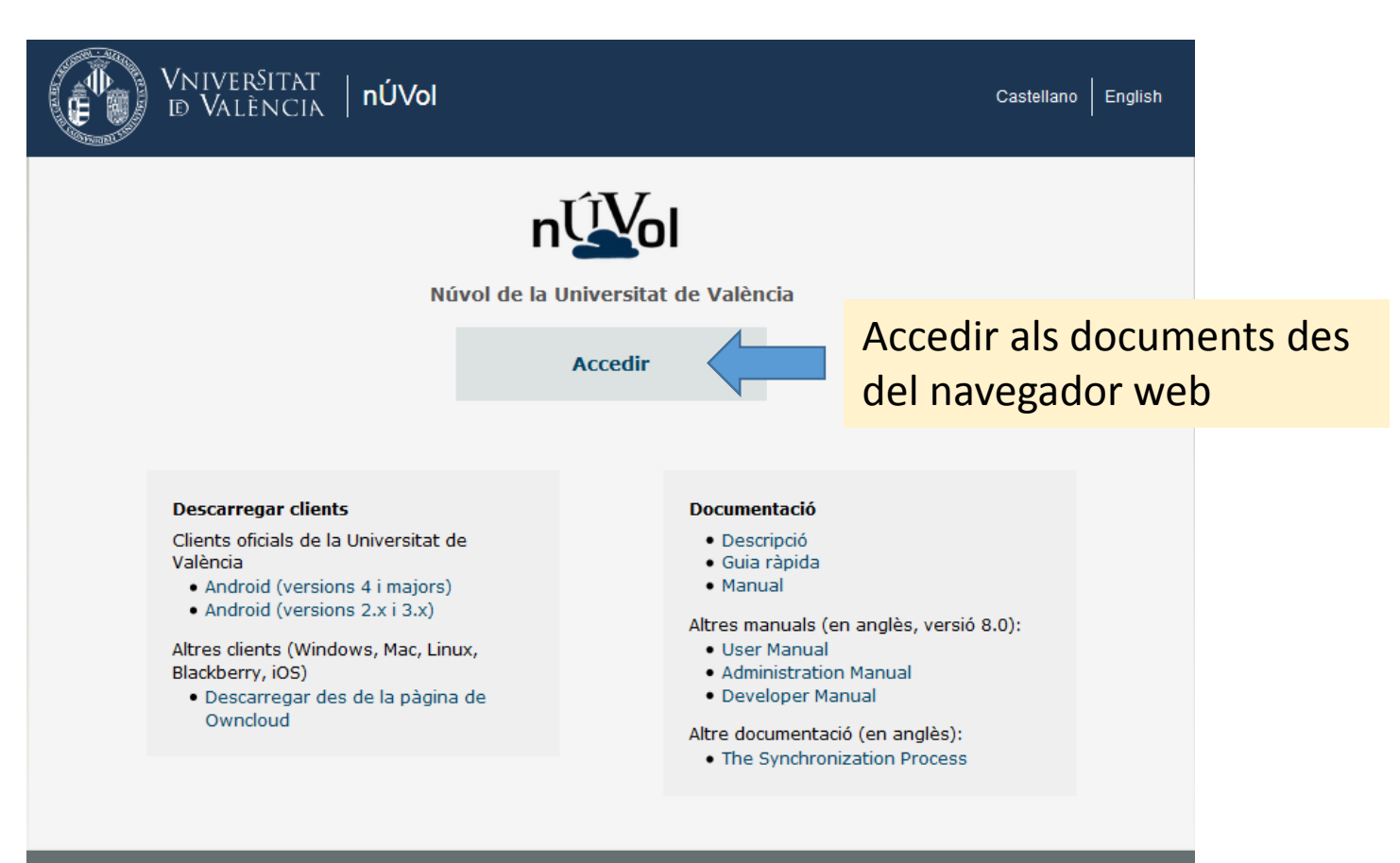

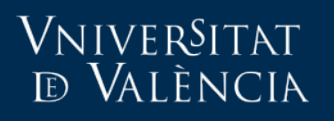

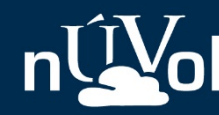

# Què hi ha en la pàgina d'accés?

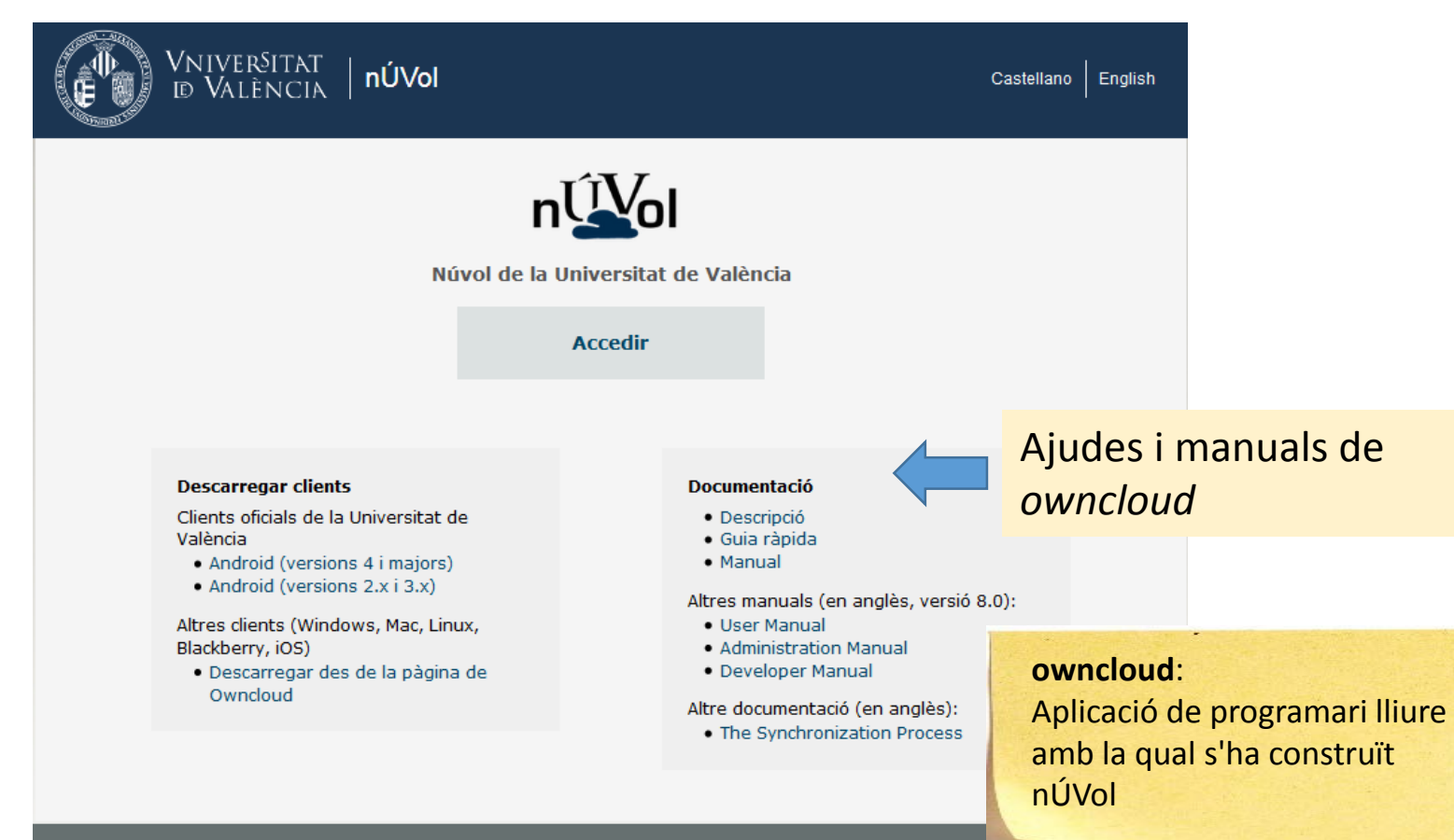

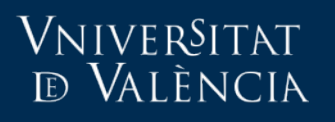

una f

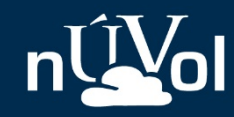

Guia ràpida

# Què hi ha en la pàgina d'accés?

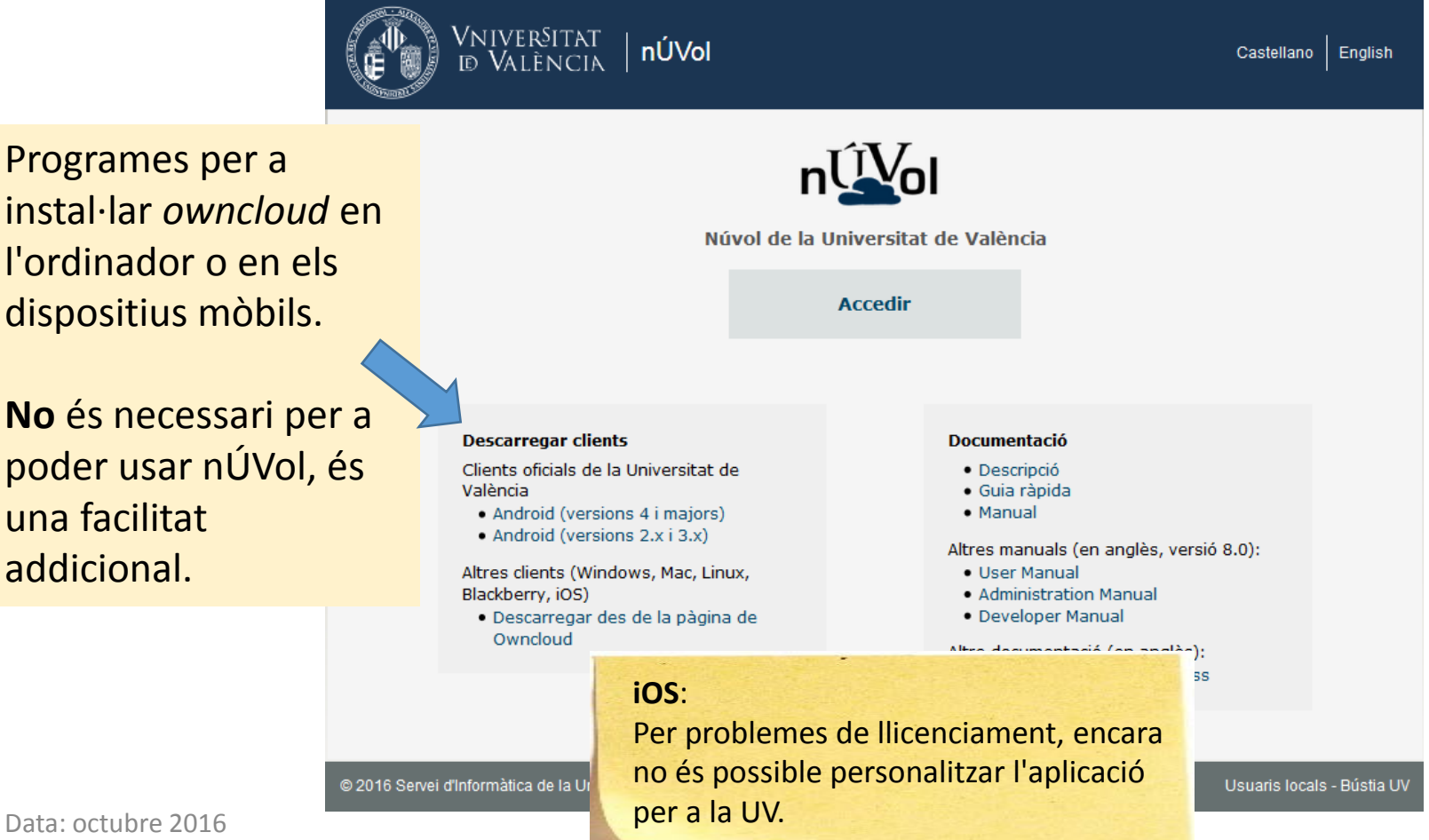

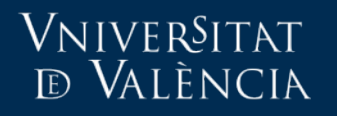

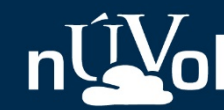

# Accés als arxius des del navegador web

Data: octubre 2016

#### VNIVERSITAT **ED VALÈNCIA**

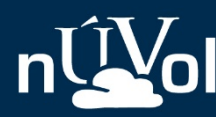

Guia ràpida

### 1. Accedir i identificar-se

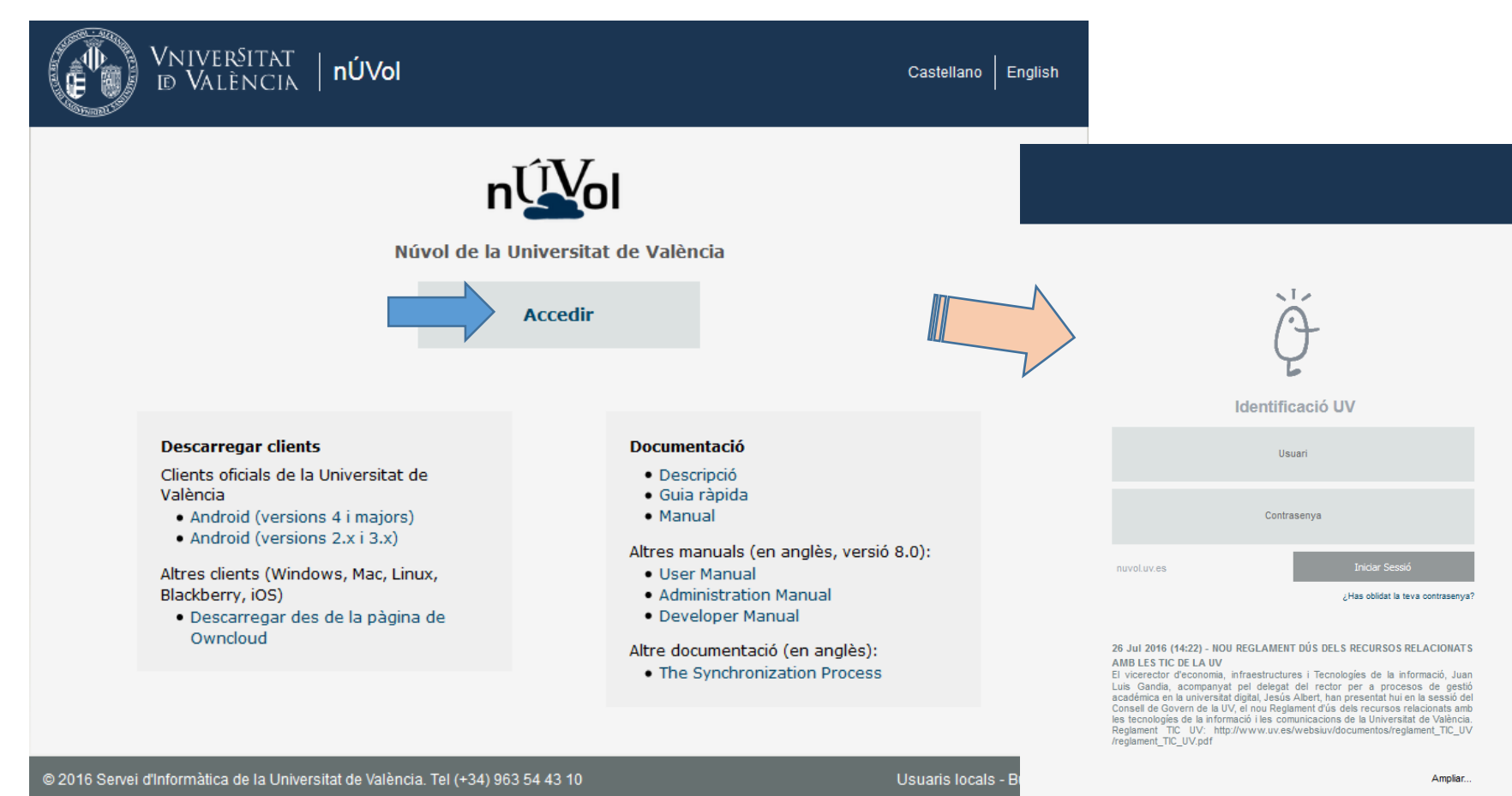

#### VNIVERSITAT **D VALÈNCIA**

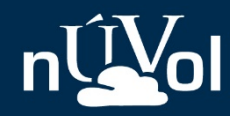

Guia ràpida

### 2. Llistat de documents

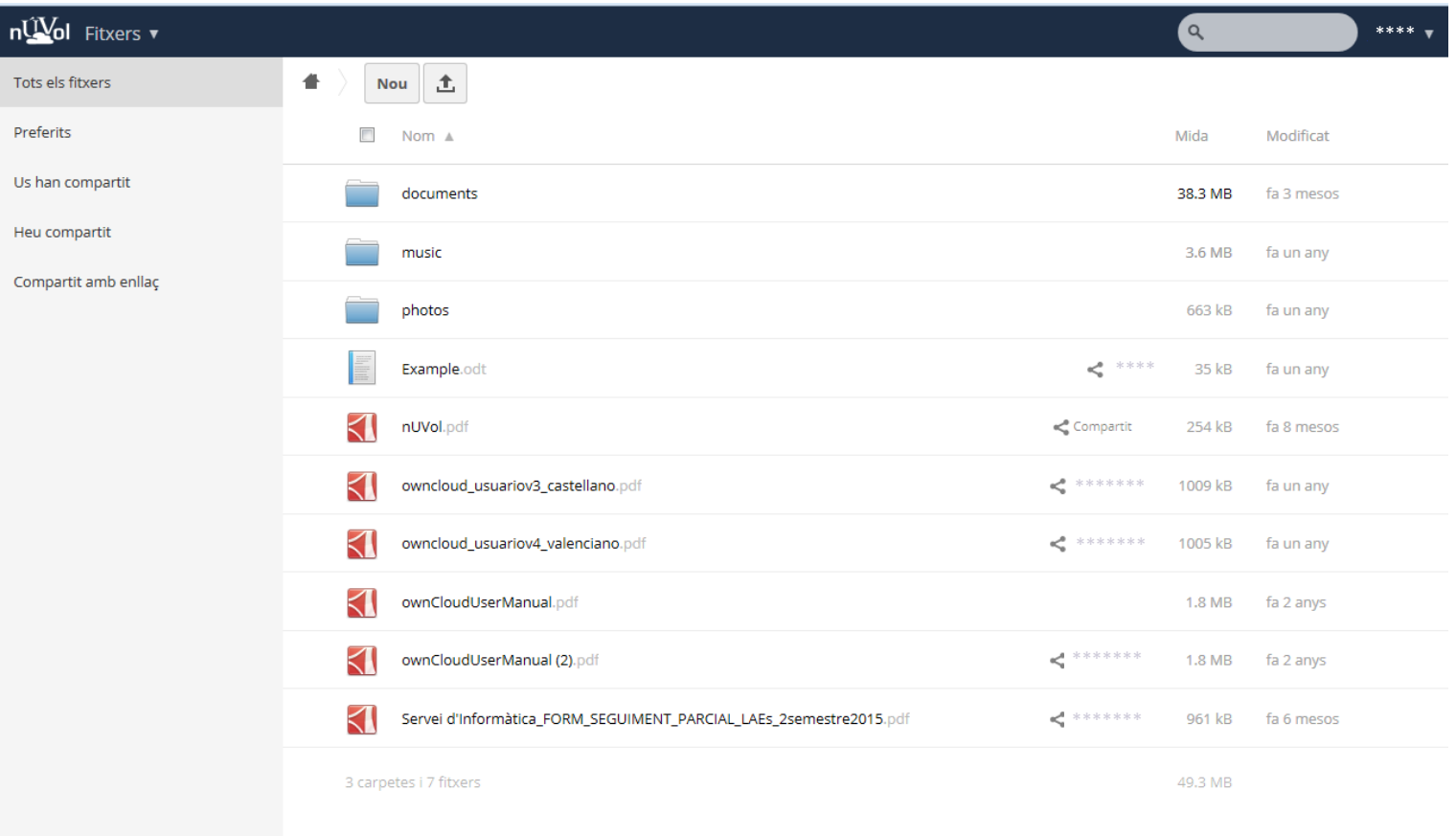

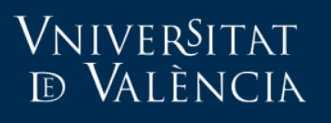

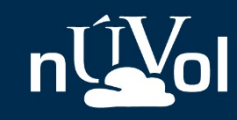

### Accions amb documents

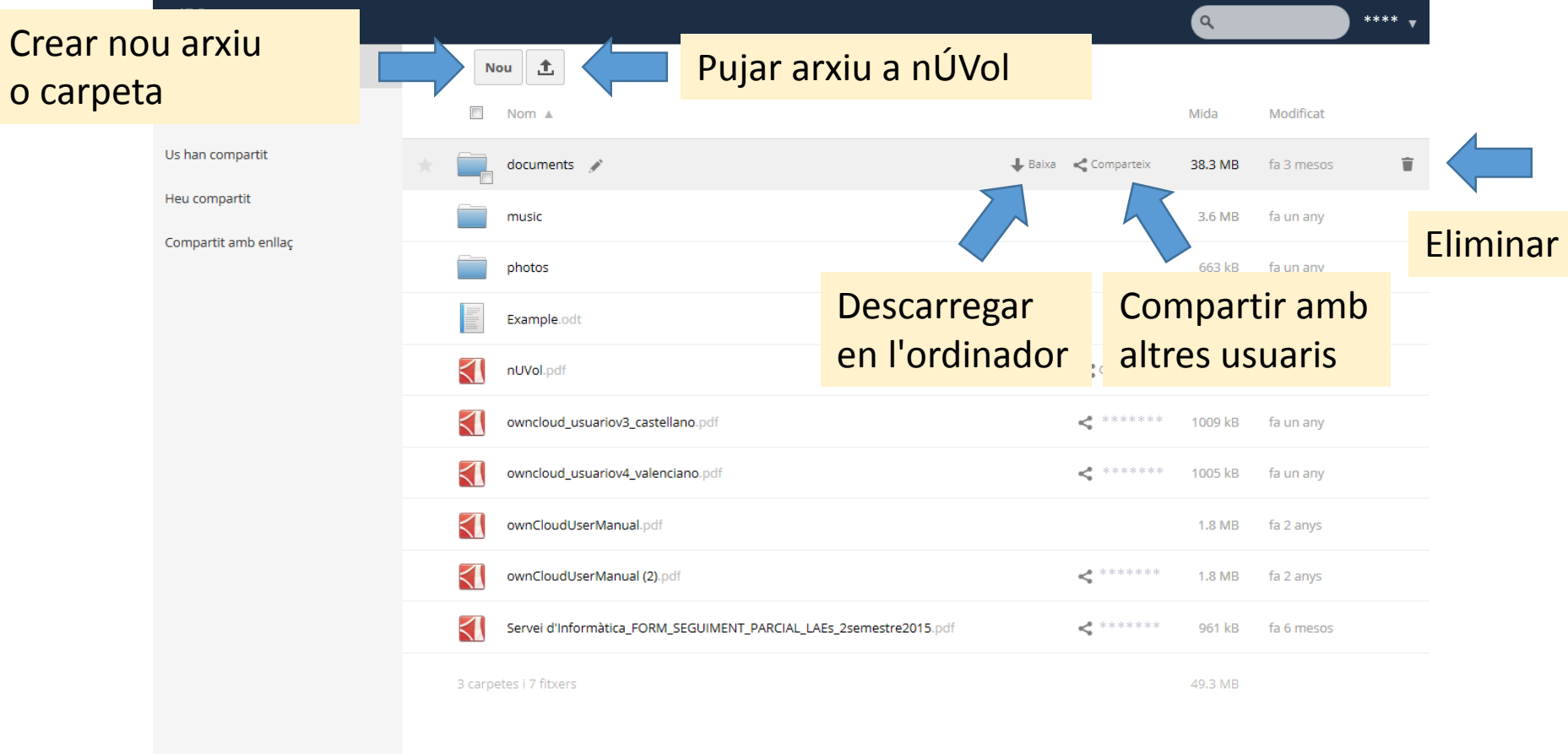

Recuperació d'arxius esborrats

### Vniver§itat<br>¤ València

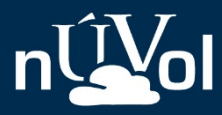

Guia ràpida

### Menú d'utilitats 3.

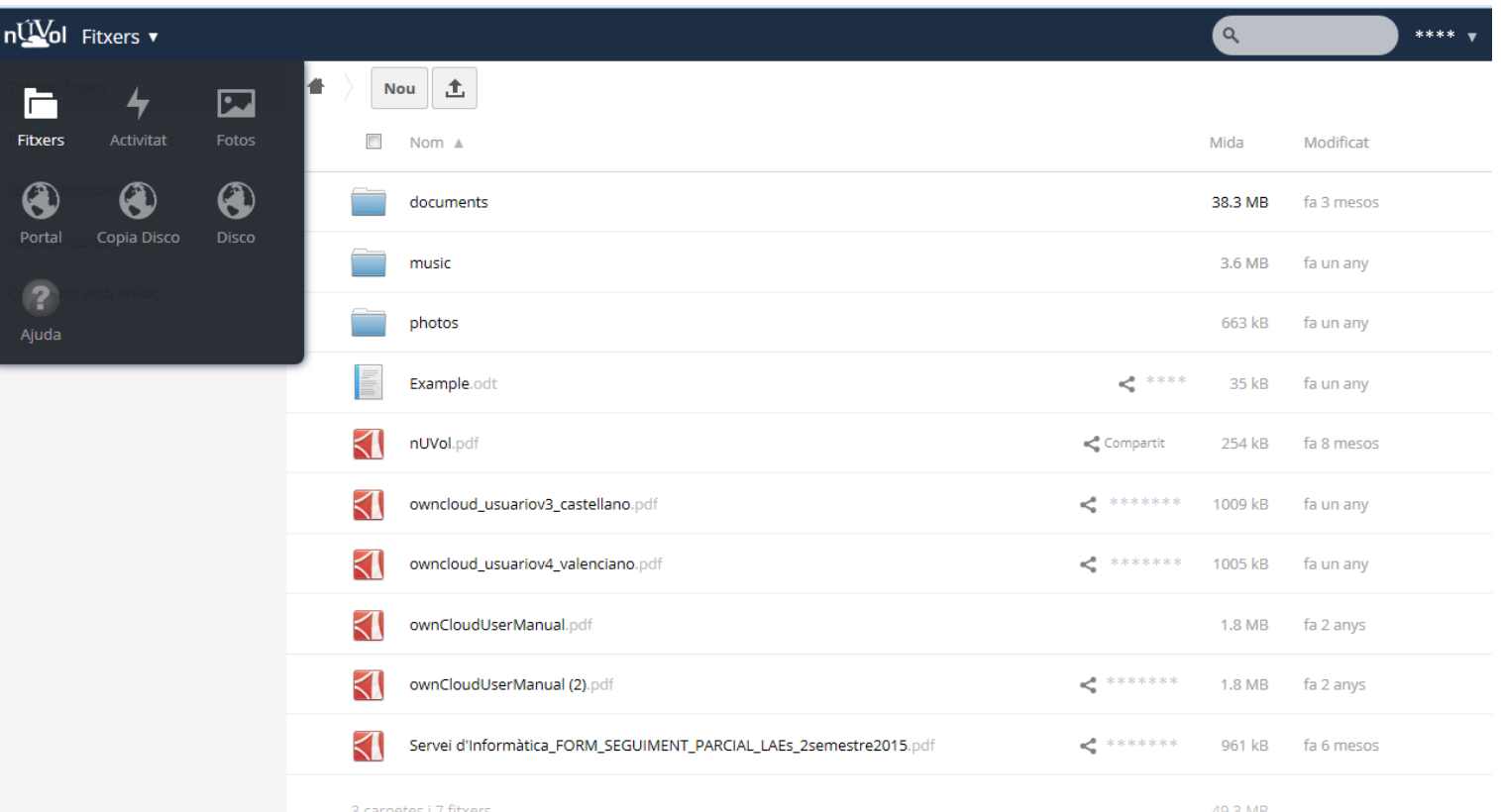

#### VNIVERSITAT **ID VALÈNCIA**

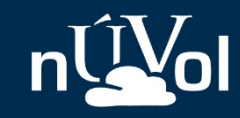

11

### Copiar arxius des de <*disc*>

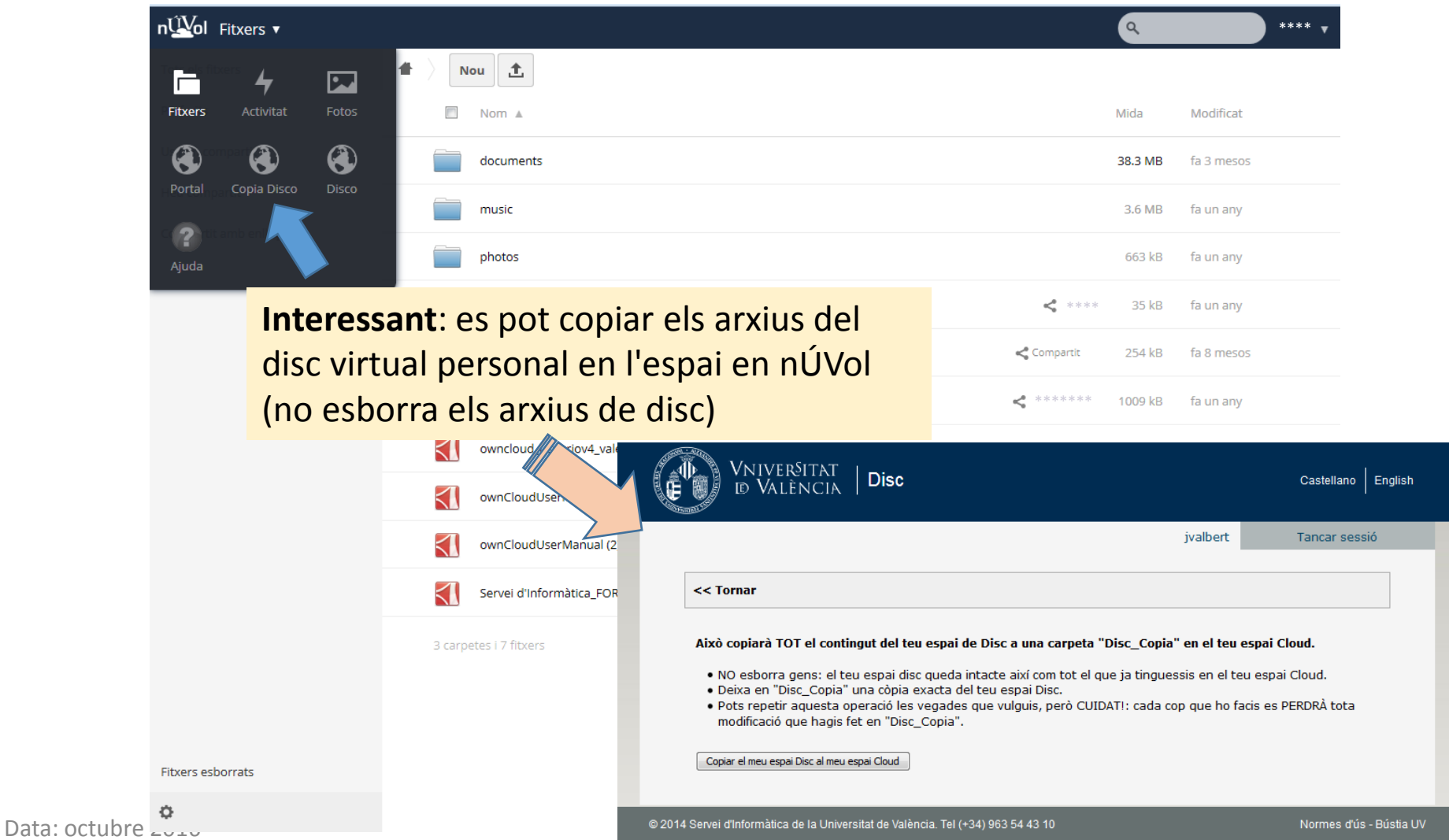

#### VNIVERSITAT **ED** VALÈNCIA

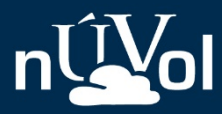

Guia ràpida

#### Menú d'usuari  $4.$

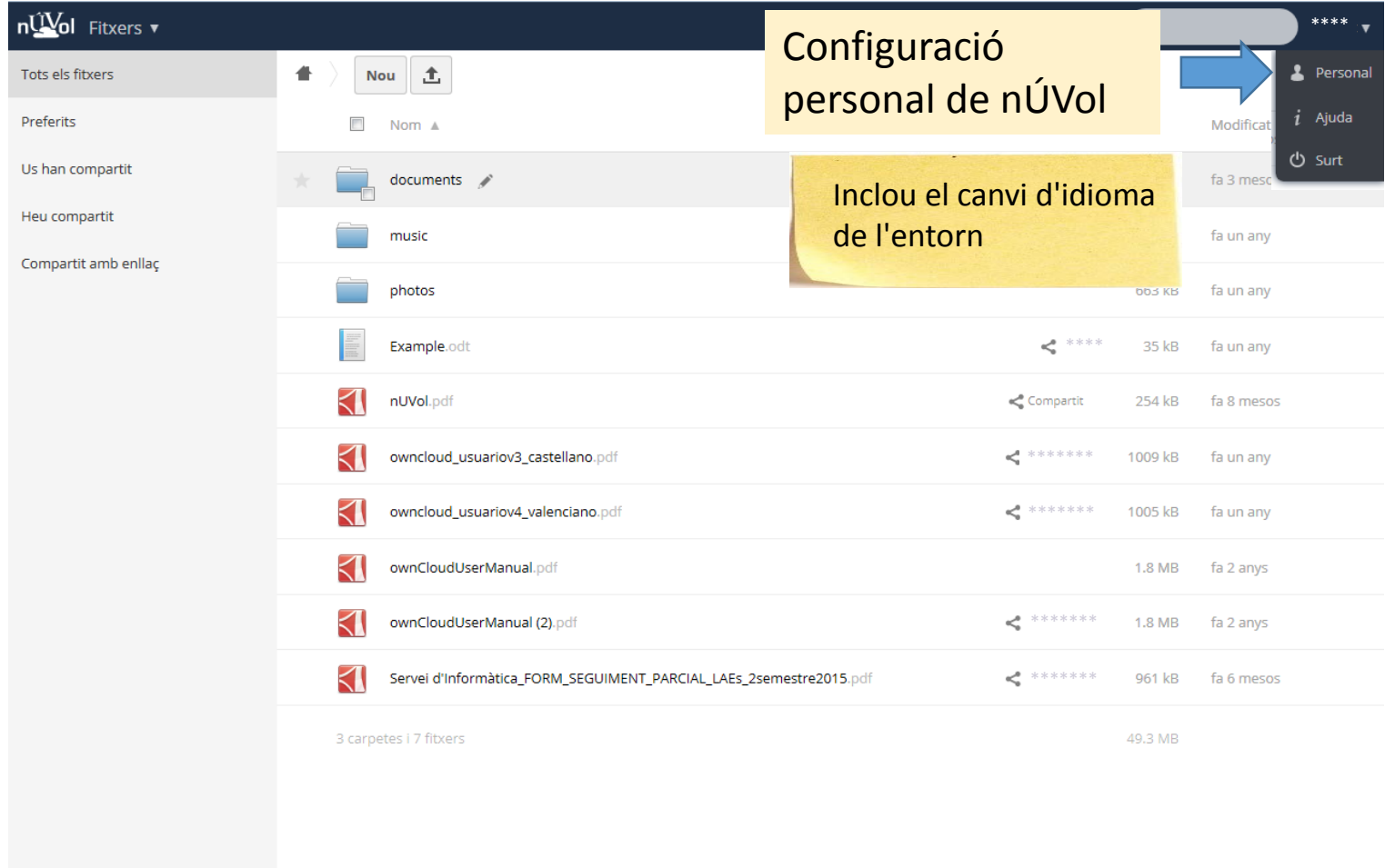

#### VNIVERSITAT **D VALÈNCIA**

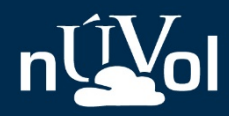

### 5. Llistat d'arxius esborrats

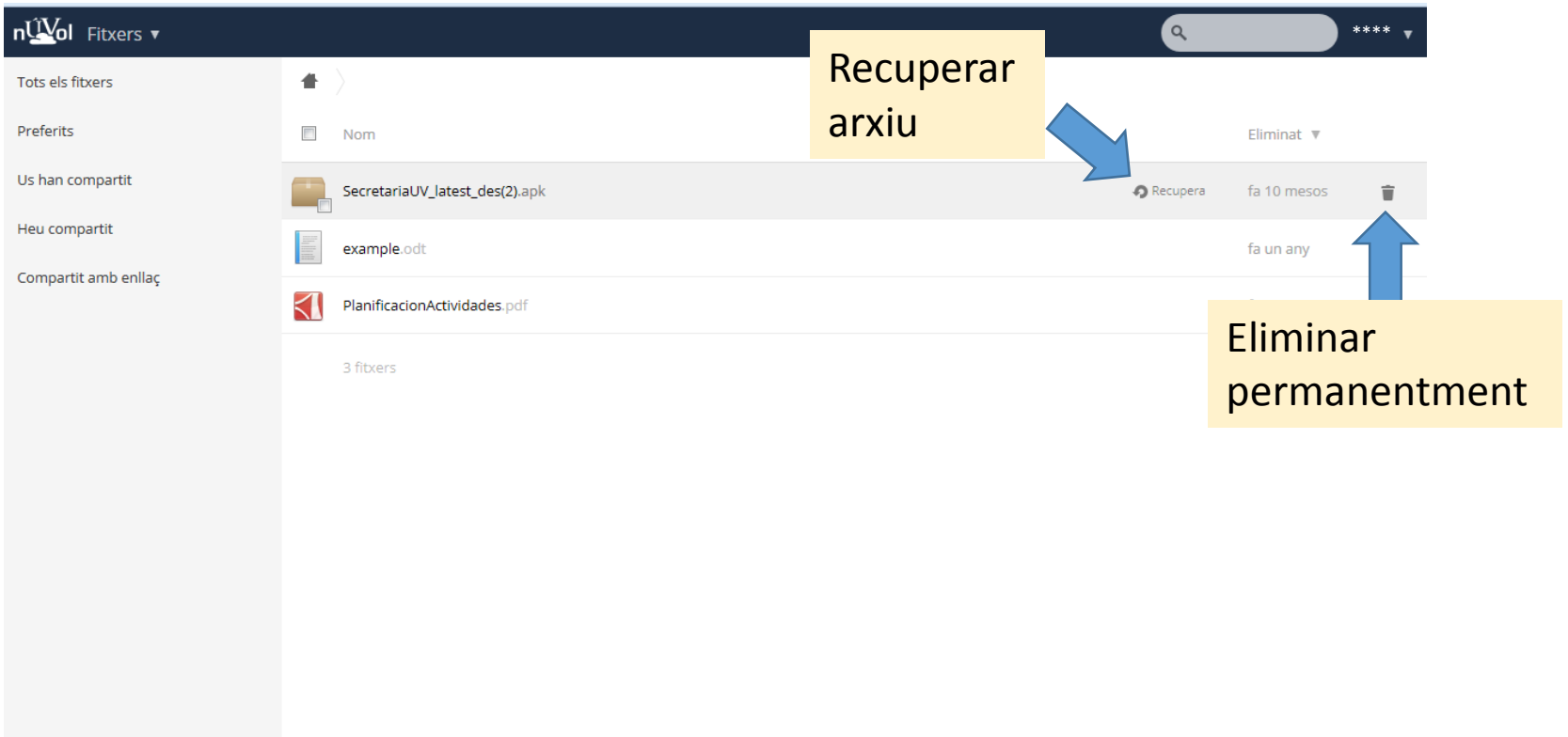

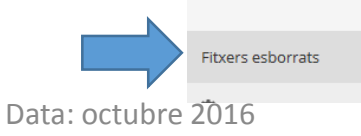

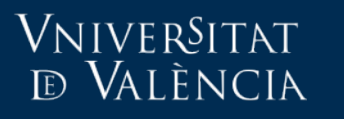

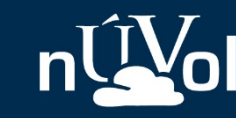

# Més informació

• Descripció de *nÚVol*:

<https://nuvol.uv.es/help/descripcio.pdf>

• Breu manual:

https://nuvol.uv.es/help/owncloud usuari valencia.pdf